$\mathop{\hbox{F}}$ rench  $\mathop{\hbox{T}}$ ransportable  $\mathop{\hbox{L}}$ aser  $\mathop{\hbox{R}}$ anging  $\mathop{\hbox{S}}$ tation New software tools

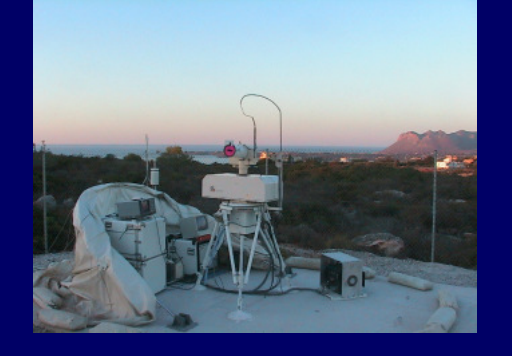

<u>M.Pierron –</u> F.Pierron – M.Furia & FTLRS staff **-**  $0CA$   $(Grasse)$ 

### We have developed new software tools for FTLRS

# **To facilitate observers life:** $C$ onsolidated  $P$ rediction  $F$ ormat file's reception and propagation, prediction's generation and orbit display are automatically performed

**To have an easy look to our observation's data** with sky coverage display

**To increase remote capability**In adding leveling application for FTLRS remote control

# From CPF mail receiving, to orbit display and alarm bell

The Goal is to have better reliability, and fully automated mechanism around predictions

How is it done?

- -> Mail Filtering and CPF file propagation for FTLRS
- -> Timetables pass creation, satellite prediction compute
- -> Satellite list display and polar pass representation
- -> Some minutes before pass, alarm bell rings

# Mail Filtering and CPF file propagation for FTLRS

### CPF mail on Grasse computer

**sourceSequence numbertarget date**Mails are automatically extracted, sorted and dispatched in directories (ex:/d/dat/prev/grca/) and Files (ex: gracea\_cpf\_060131\_5312.gfz); filename is based on CPF file header

## CPF file propagation for FTLRS

CPF files are automatically updated on FTLRS computer by files synchronization with Grasse (Rsync is running **every hours** via Crontab Unix facility on Grasse computer) FTLRS can get Ephemeris by FTP on data center in case of problem

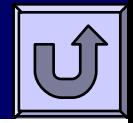

Timetables pass creation, satellite pass prediction

## Create all necessary files to display satellite orbits for next hours

**Daily**: on Grasse and FTLRS computers via Crontab facility

- $\blacktriangleright$ Create satellite's timetable files for one month or more
- $\blacktriangleright$  Compute predictions for satellite passes to come , In this file, the step between positions depends of pass duration (to have a continuous curve for orbit display)
- $\blacktriangleright$ Create ASCII file with next passes list for easy display:

Sat\_name MJD(begin) culmination az (begin end) duration hh mm config\_file\_name:Sat\_name MJD(begin) culmination az (begin end) duration hh mm config\_file\_name

# Satellite list display, at log in

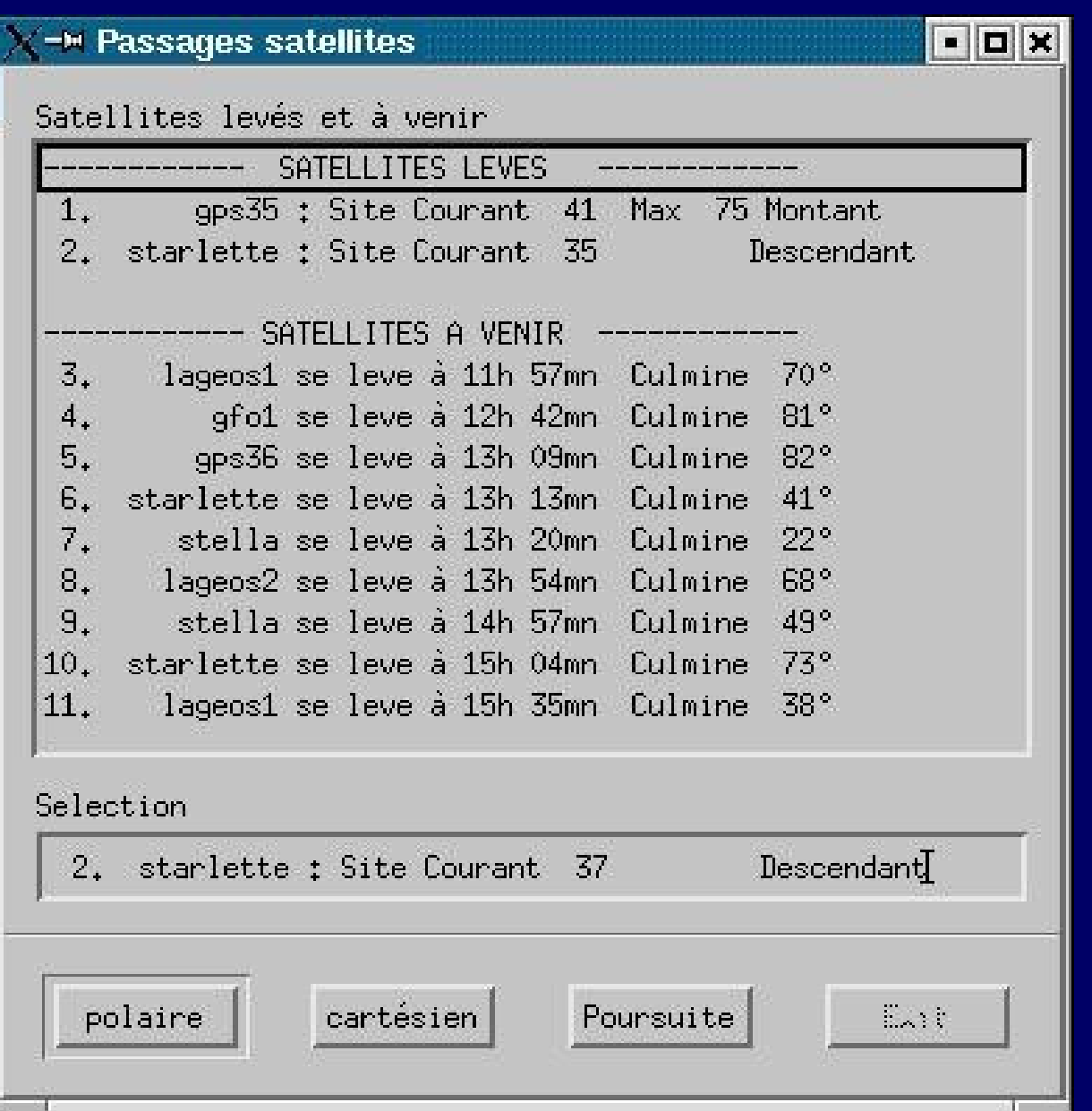

**At log in, a window with satellite passes is displayed, and permanently updated**

# Satellite list display and polar pass representation

### **Displayed window is permanently updated**

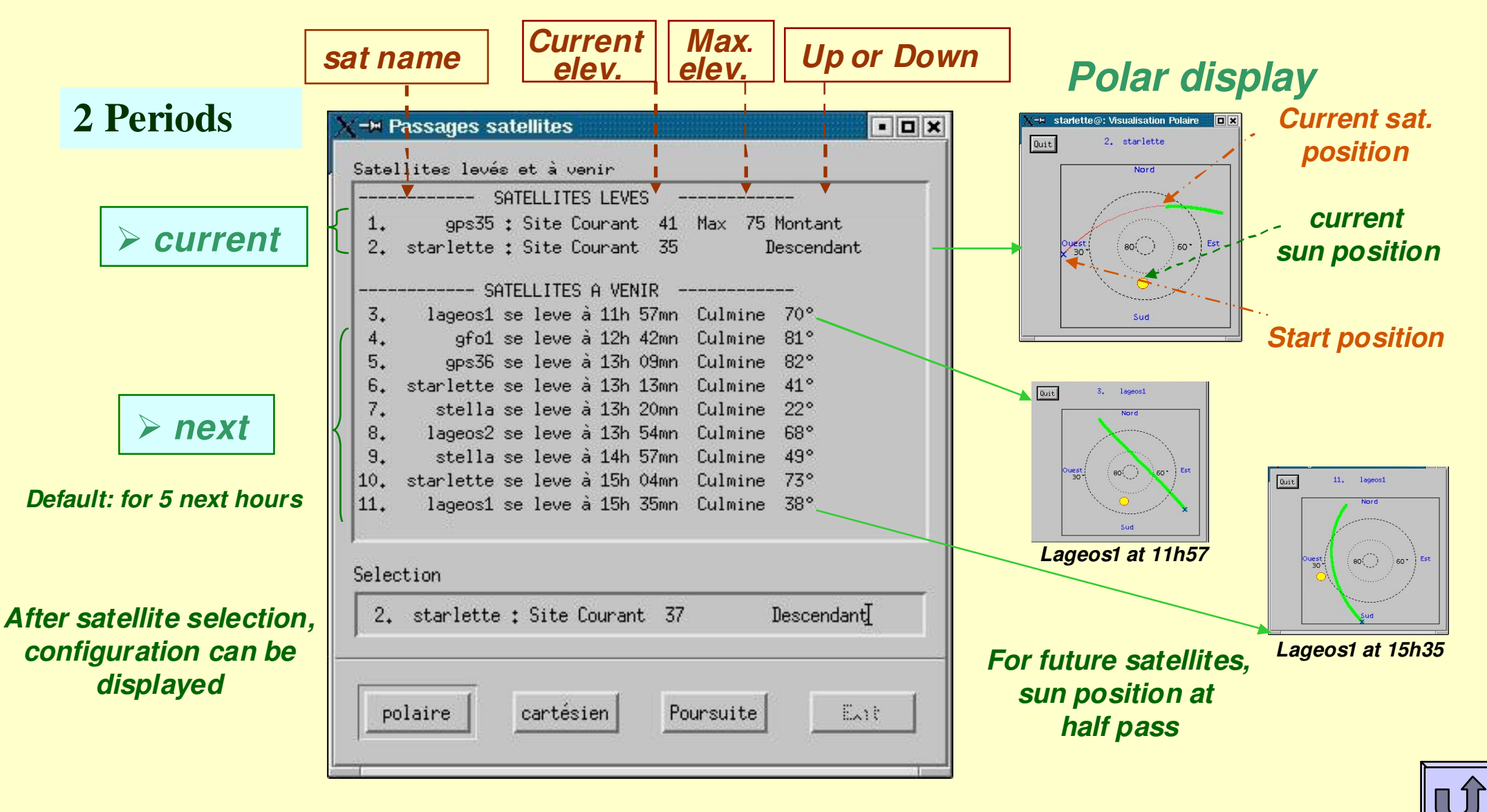

# Alarm bell

### Few minutes before satellite pass,

#### **such a window appears (disappear at end of pass)**

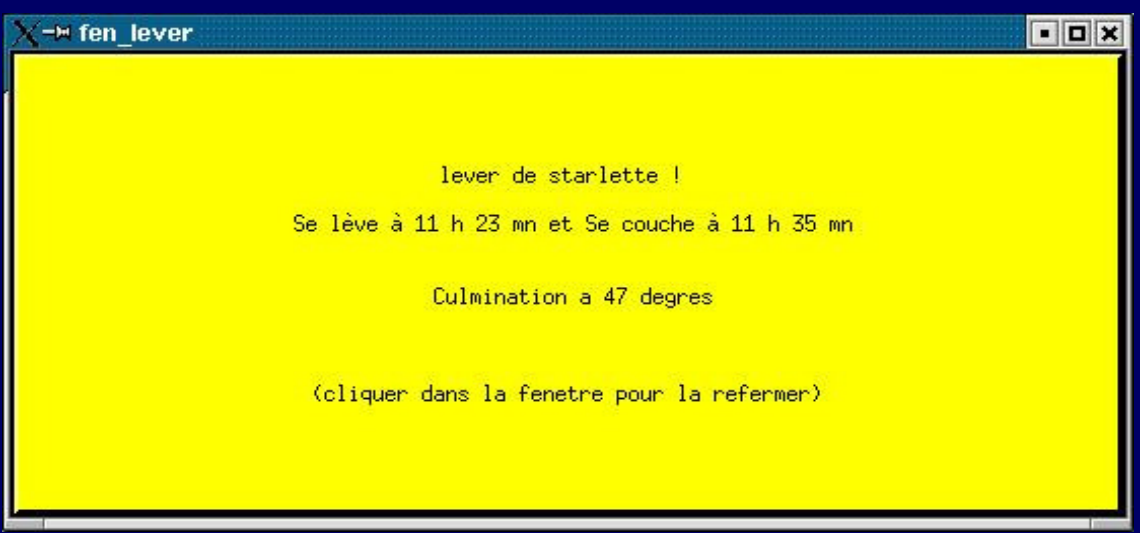

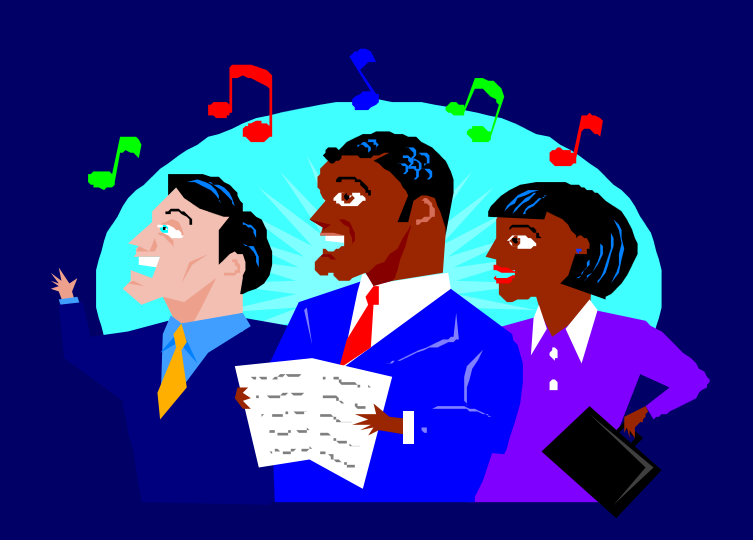

#### **and a bell rings**

# SLR : previsions server on Linux

An executable (for Windows and Linux) prediction's client is available

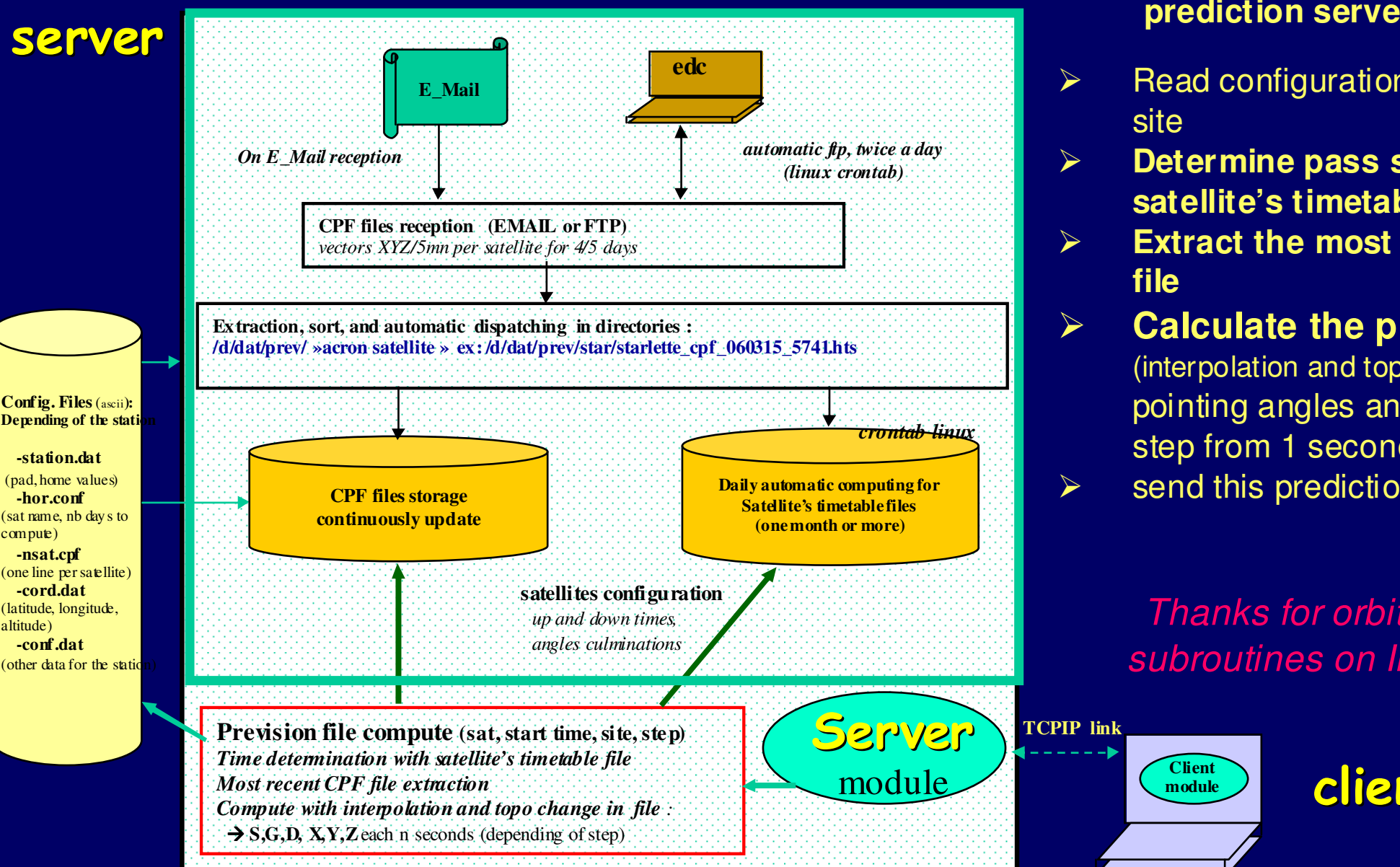

#### **On Client request (sat, date, site, step) theprediction server**

- $\blacktriangleright$  Read configuration files for this site
- **Determine pass start time with**  $\blacktriangleright$ **satellite's timetable** file,
- $\blacktriangleright$  **Extract the most recent CPF file**
- **Calculate the prediction**  $\blacktriangleright$ (interpolation and topo change), save pointing angles and range, with step from 1 second to 10 minute send this prediction to client

Thanks for orbitographysubroutines on ILRS site!!

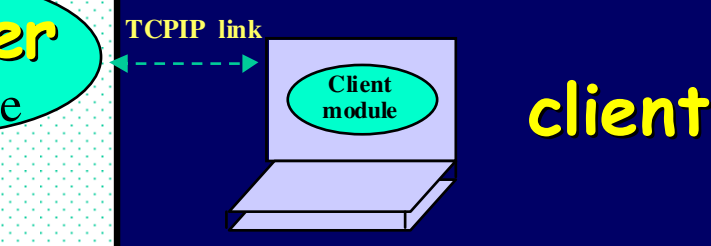

 $\blacktriangleright$ 

# Data sky coverage display panel

**Pad + home sequence number**

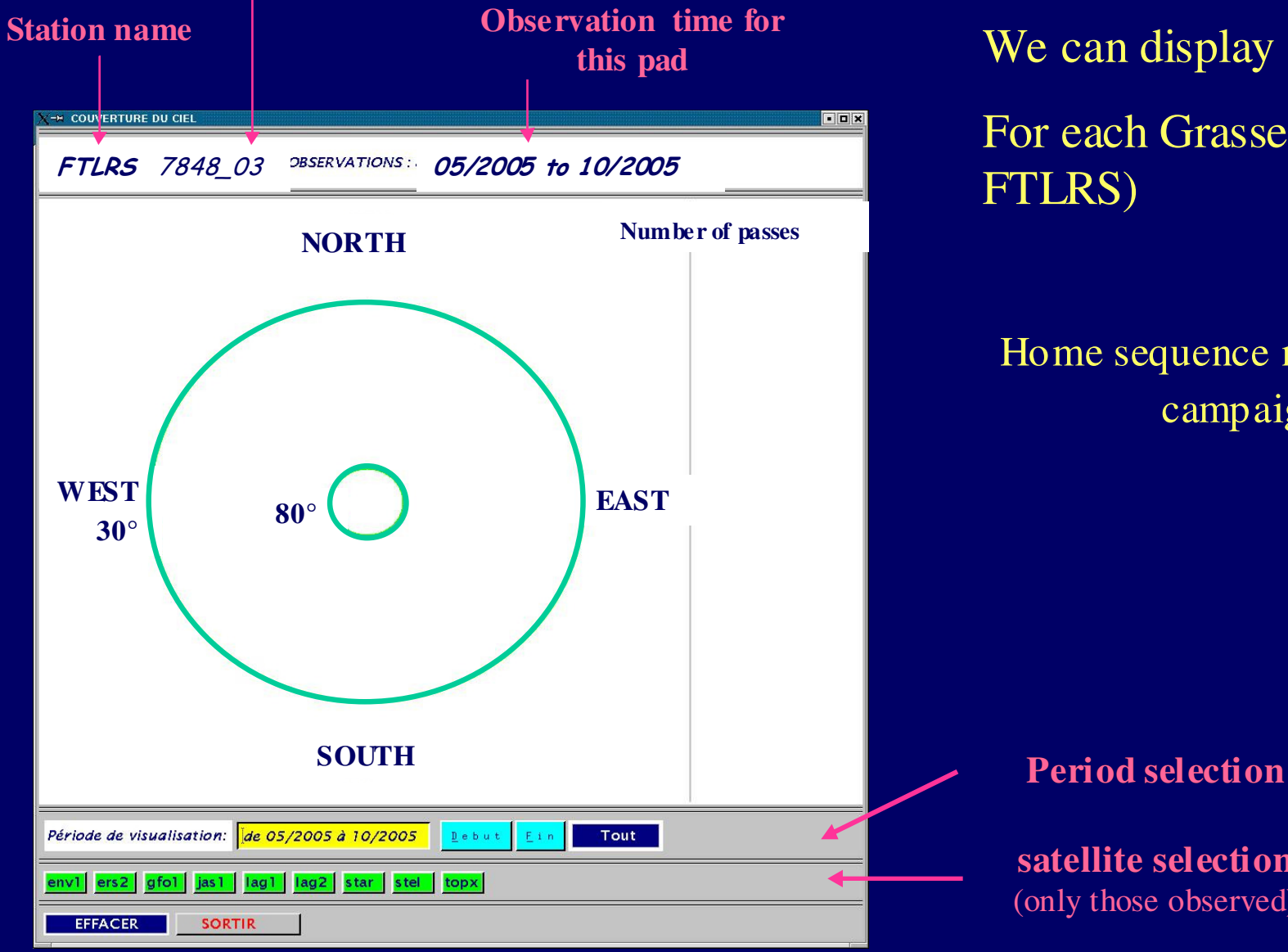

We can display data sky coverage For each Grasse station (MEO, SLR,

#### Home sequence number correspond to a campaign for FTLRS

**satellite selection**(only those observed)

# Data Sky coverage display exemples (1)

**FTLRS (7848\_03) Corsica CampaignMay 2005 to Oct. 2005**

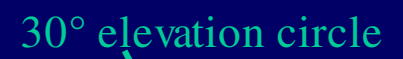

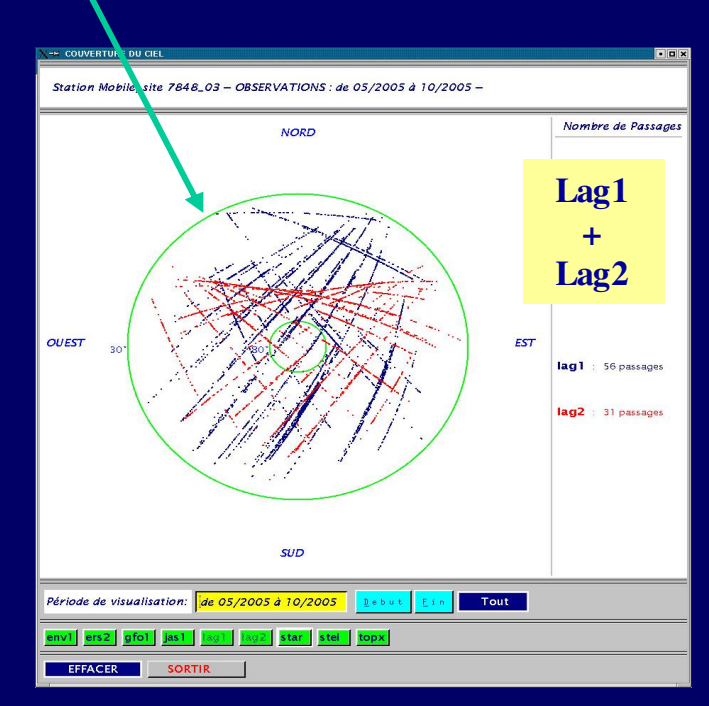

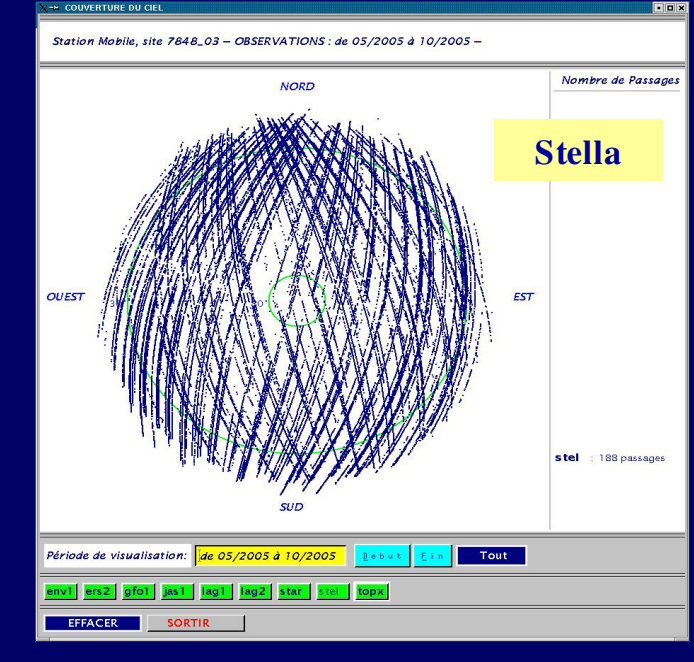

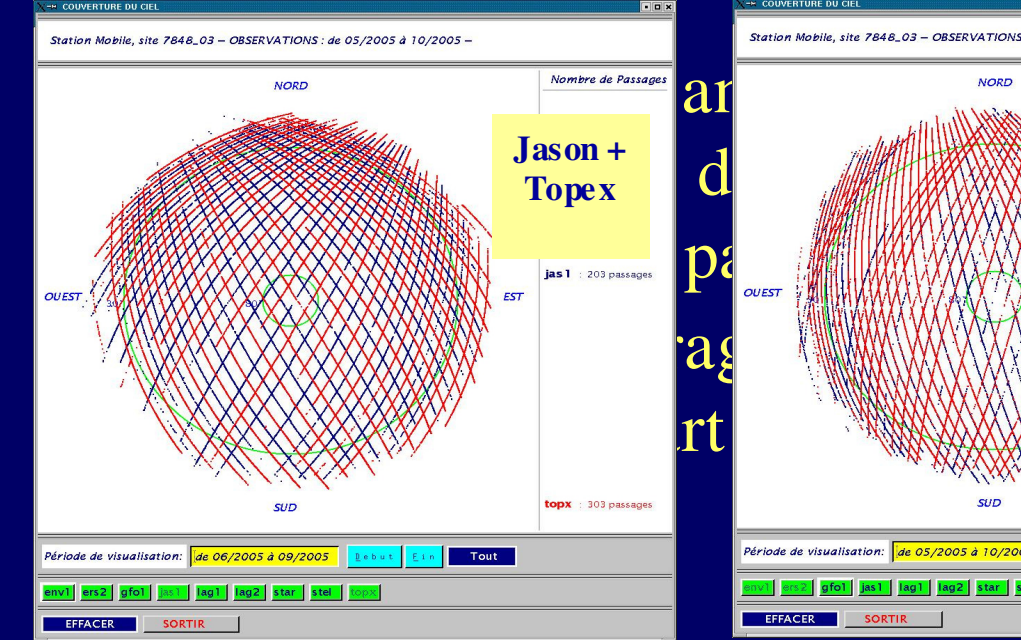

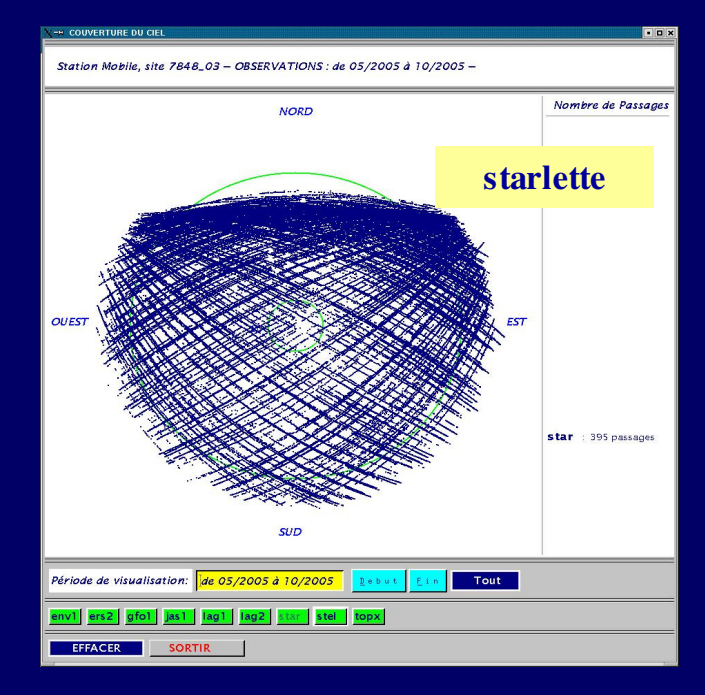

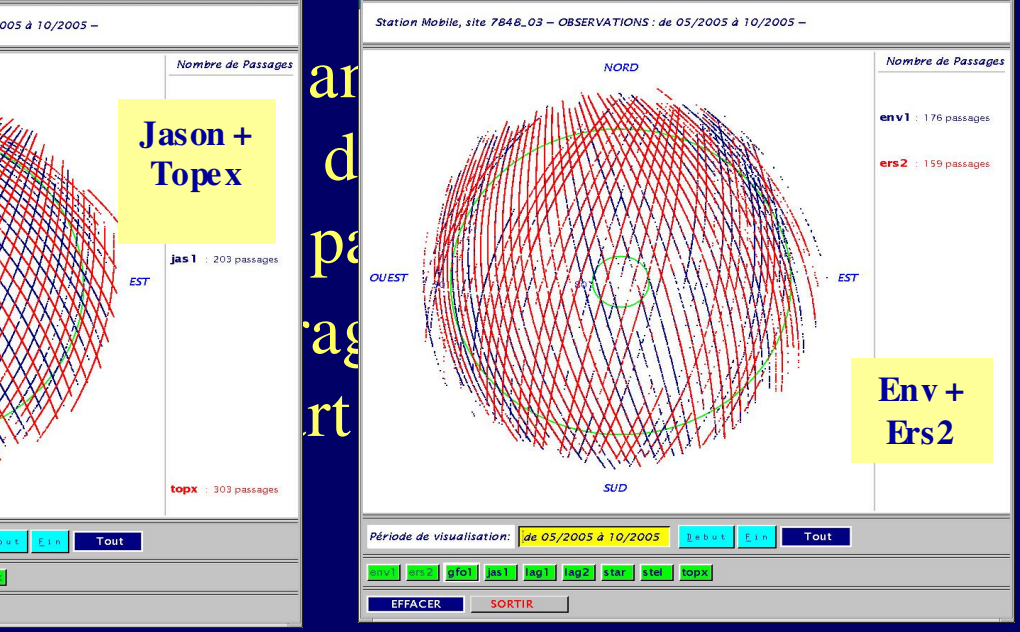

15<sup>th</sup> Laser Workshop – Canberra October 2006 – M.Pierron

# Data Sky coverage display exemples (2)

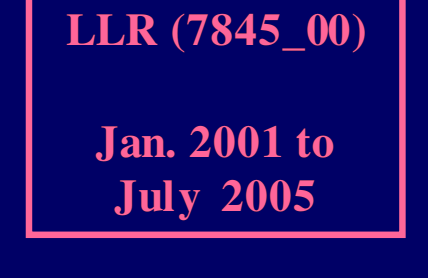

for HEOS during last years

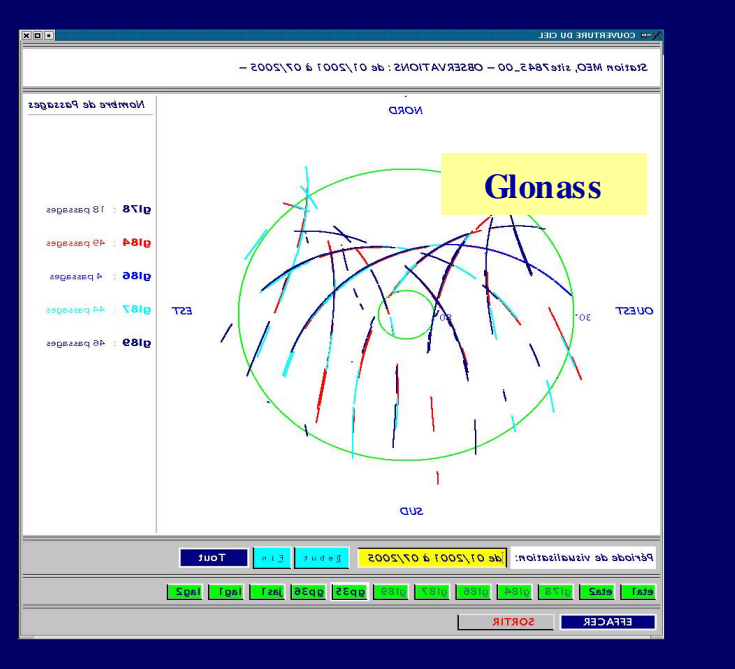

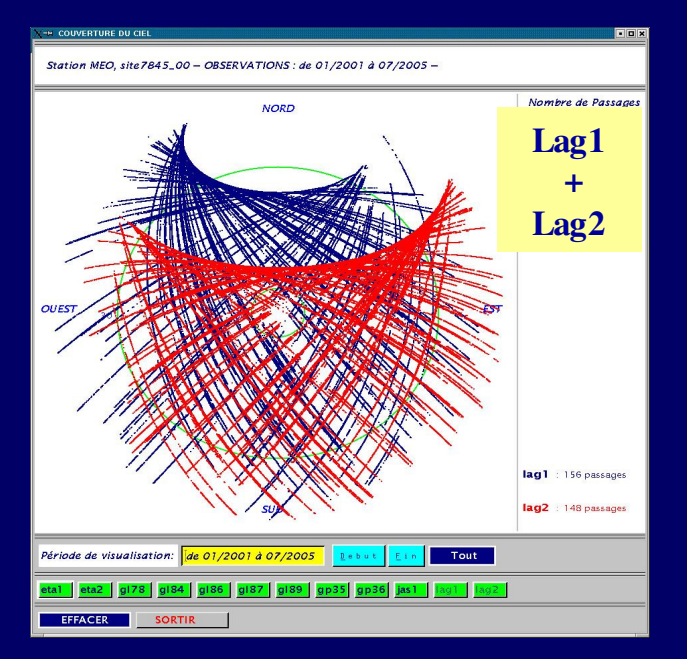

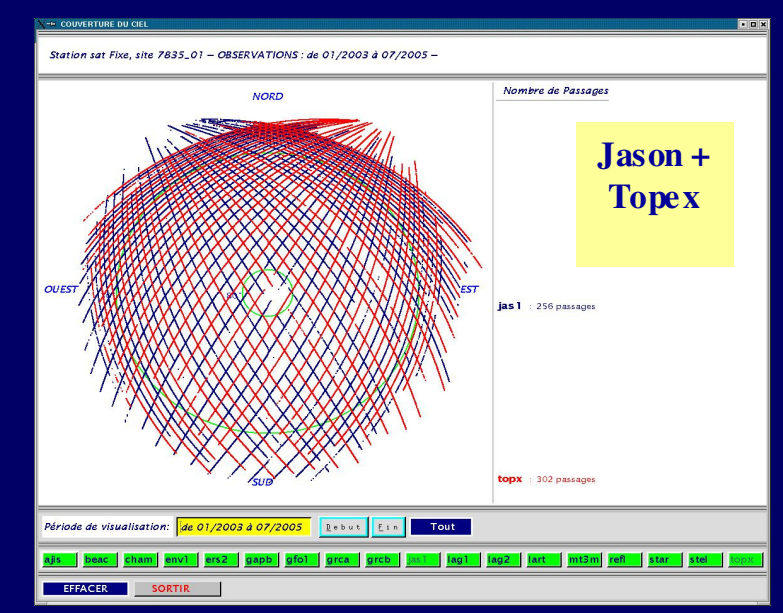

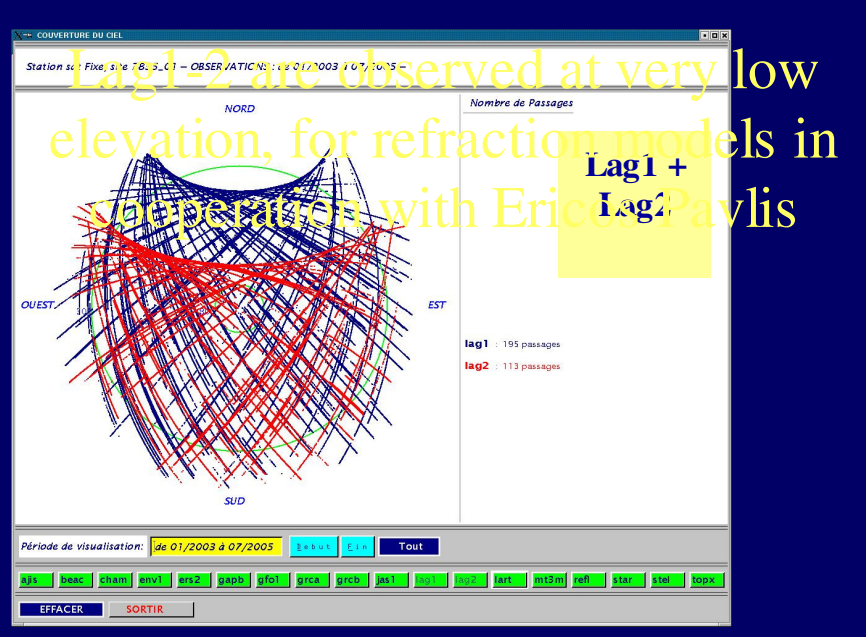

**SLR (7835\_01)Jan. 2003 to July 2005**

15<sup>th</sup> Laser Workshop – Canberra October 2006 – M.Pierron

#### 15<sup>th</sup> Laser Workshop – Canberra October 2006 – M.Pierron

# Mount Leveling system

Leveling system is achieved with 2 electric jacks, software controlled

1 fix point (center of rotations)

Mechanical devicesupporting laser/telescope

2 leveling electric jacks(=2 perpendicular directions) Leveling jack

**Sight direction**

**perpendicular**

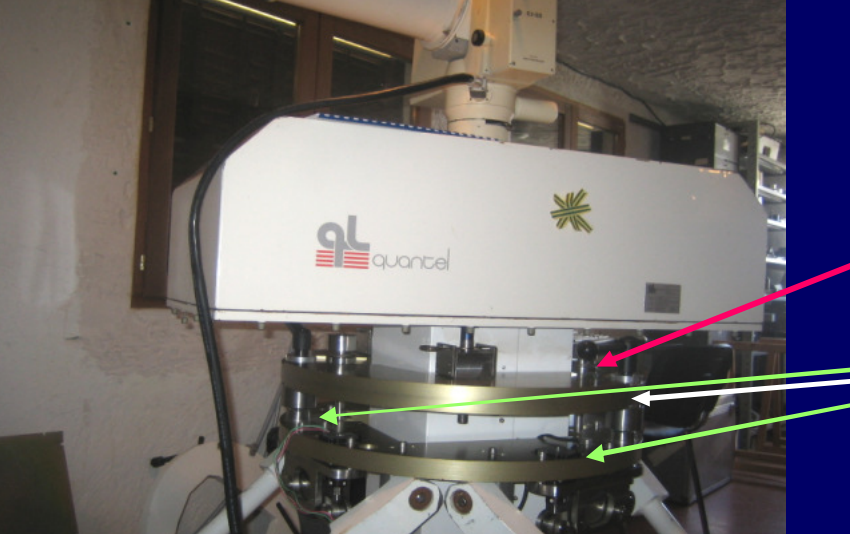

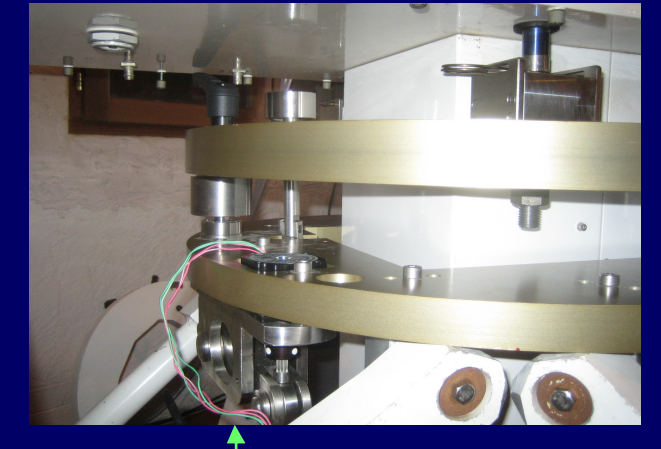

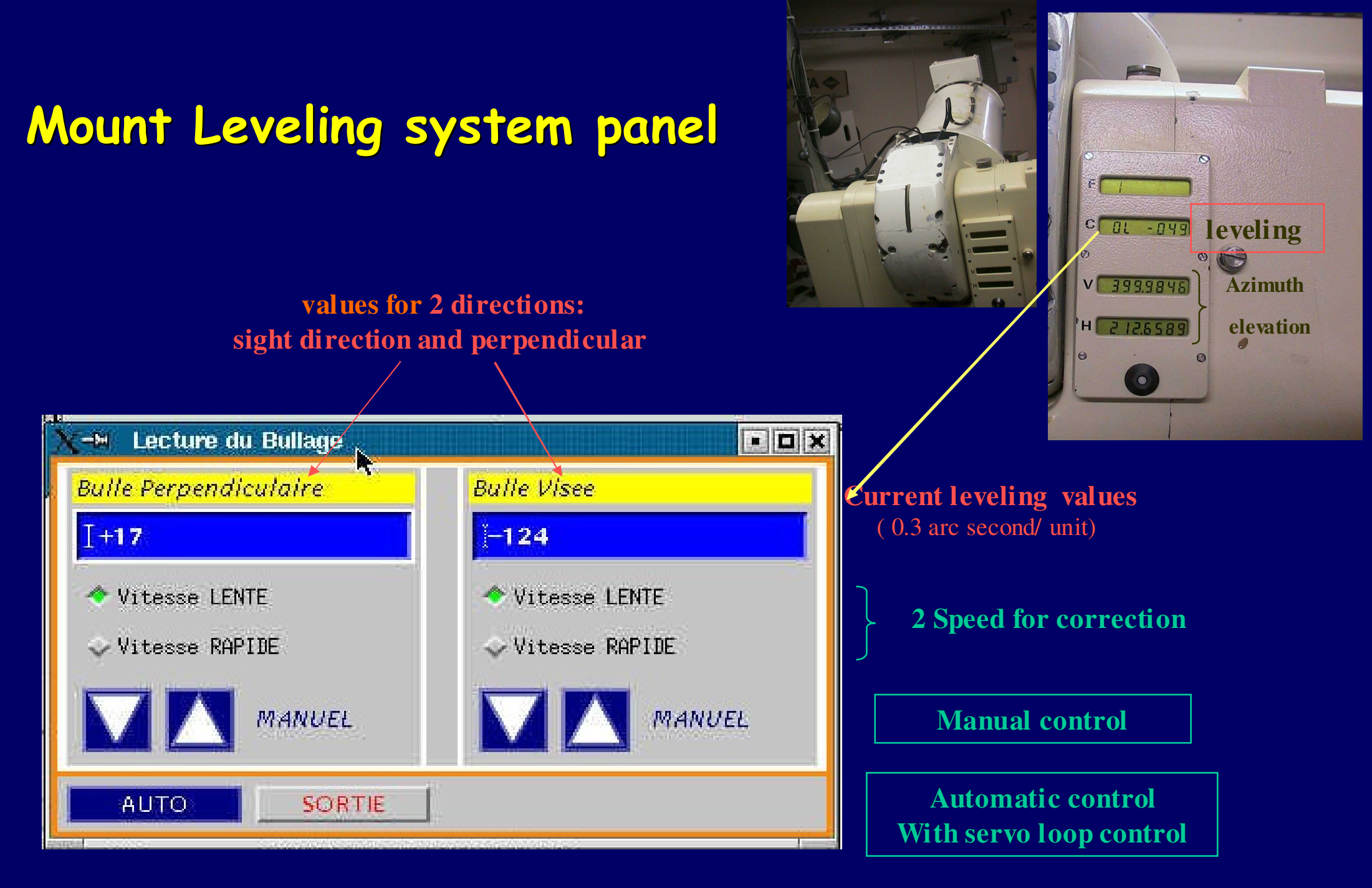

#### **This efficient system increase remote controlled capability**

15<sup>th</sup> Laser Workshop – Canberra October 2006 – M.Pierron

#### FTLRS tracking in the fields at sunset

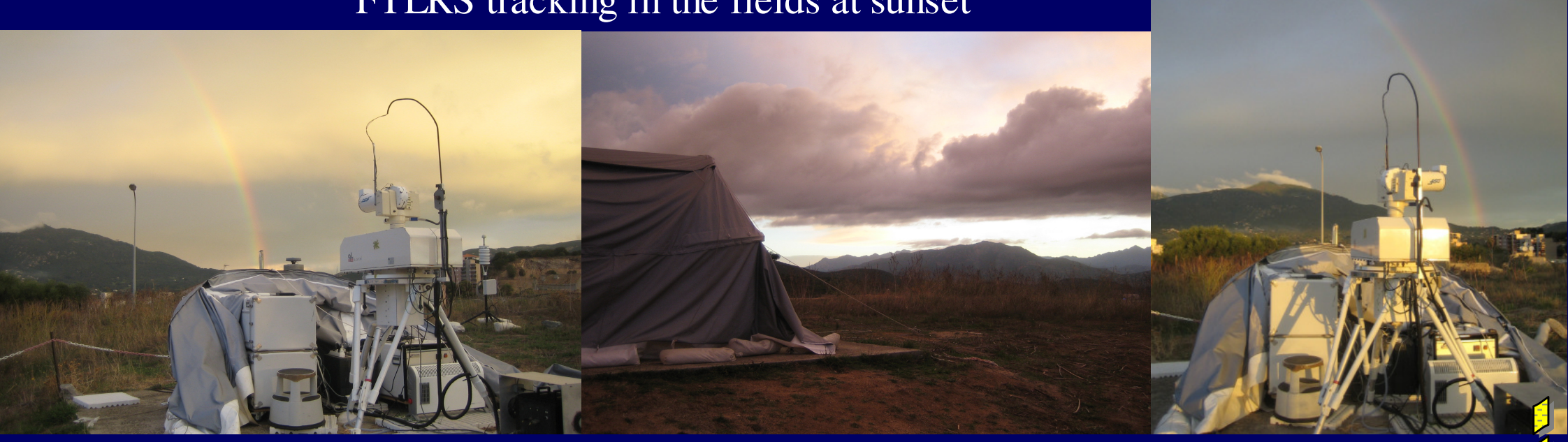

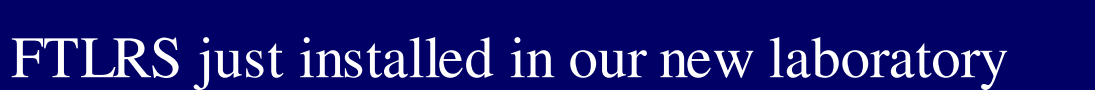

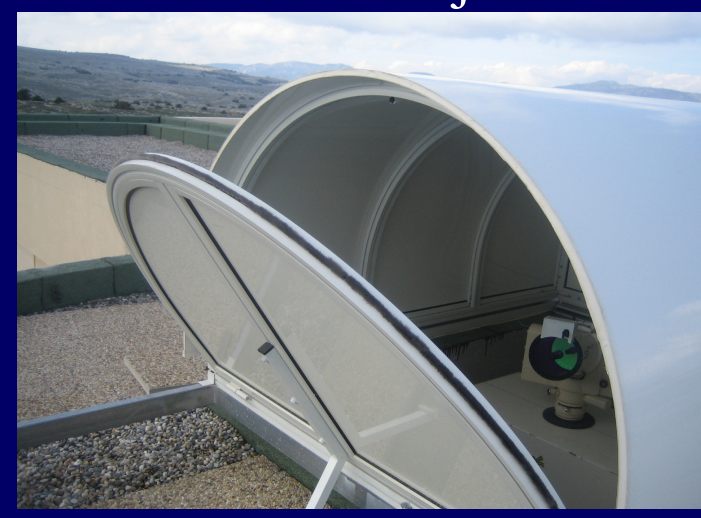

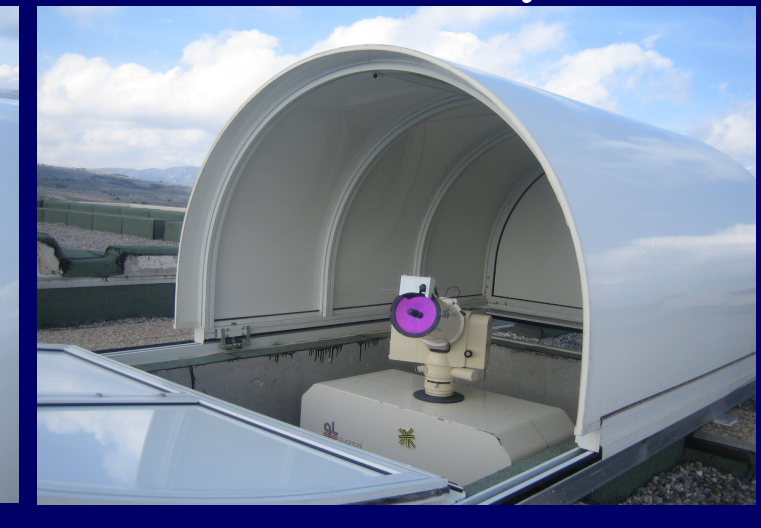

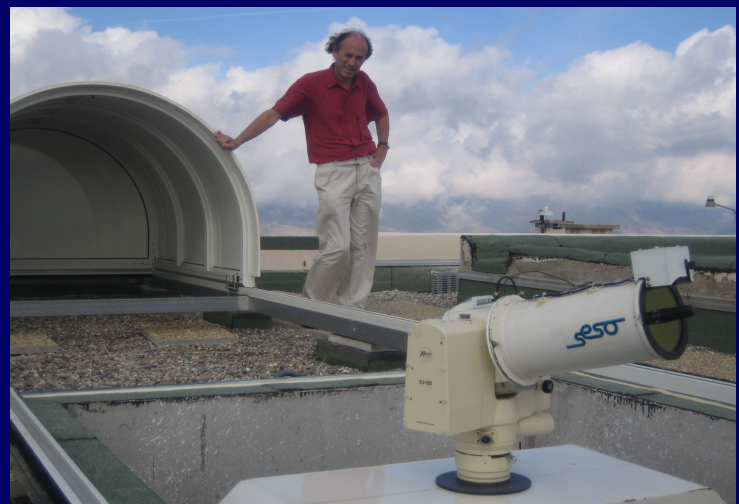

15<sup>th</sup> Laser Workshop – Canberra October 2006 – M.Pierron